Artículo [Robert Cemper](https://es.community.intersystems.com/user/robert-cemper-0) · Mar 18, 2021 Lectura de 2 min

## **Cómo hacer más fácil el desarrollo en el entorno Docker**

Trabajar con imágenes de la comunidad de intersystemsdc es bastante cómodo. Aunque hay límites que están bien para la distribución, pero no tan bien para el desarrollo. Quiero compartir con vosotros mis trucos que lo hacen más sencillo.

Descargar una plantilla de GitHub es la opción predeterminada. Como utilizo Docker Desktop en Win10, quiero usar mi cubo para acceder al contenedor

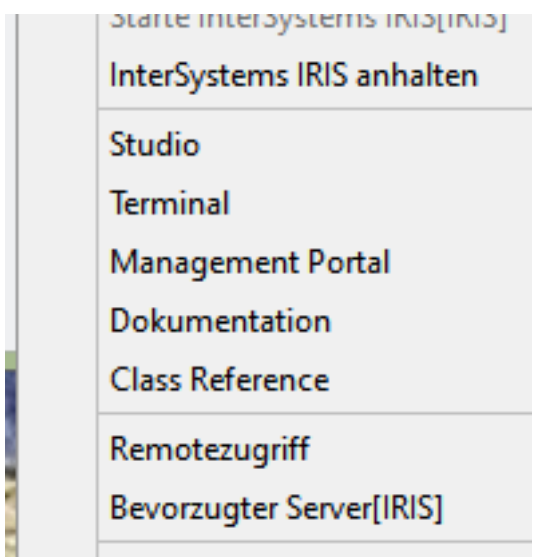

- Por lo tanto, necesito puertos fijos para acceder a completar la lista de instancias registradas.

Luego, añado puertos fijos en **docker-compose.yml**

- A continuación, mapeo un directorio local para el intercambio de archivos con mi contenedor en runtime al directorio /external

**docker-compose.yml** finalmente se ve así:

version: '3.6' services: iris: build: context: dockerfile: Dockerfile restart: always ports: - <mark>'41773</mark>:1972'  $'42773:52773'$ "43773:53773" volumes: - ./:/irisdev/app - C:/GitHub/:/external

- El siguiente límite con el que me encontré fue: No existe un editor de texto simple.

Mi preferencia personal es **nano**.

Agregar una sola línea a **Dockerfile** bajo USER root resolvió esto:

## RUN apt-get update && apt-get -y install nano - Finalmente entrando a mi contenedor por **docker-compose exec iris bash**

me encontré en el shell de Linux como **irisowner** casi sin derechos. Es bastante incómodo si necesitas organizar otros componentes como Nodes.js o Python. Otra línea añadida a **Dockerfile** bajo USER root para establecer un root\_pw resolvió esto:

## RUN echo "root:iris-1205" | chpasswd

Ahora puedes tener control total sobre **TU** contenedor por **su root** + pw

Está claro que no añadirás estos archivos mejorados **docker-compose.yml** y **Dockerfile** a tu repositorio público de GitHub. Pero durante el desarrollo, no tienes límites y estás relajado.

## [#Docker](https://es.community.intersystems.com/tags/docker) [#InterSystems IRIS](https://es.community.intersystems.com/tags/intersystems-iris)

 **URL de fuente:** https://es.community.intersystems.com/post/c%C3%B3mo-hacer-m%C3%A1s-f%C3%A1cil-eldesarrollo-en-el-entorno-docker